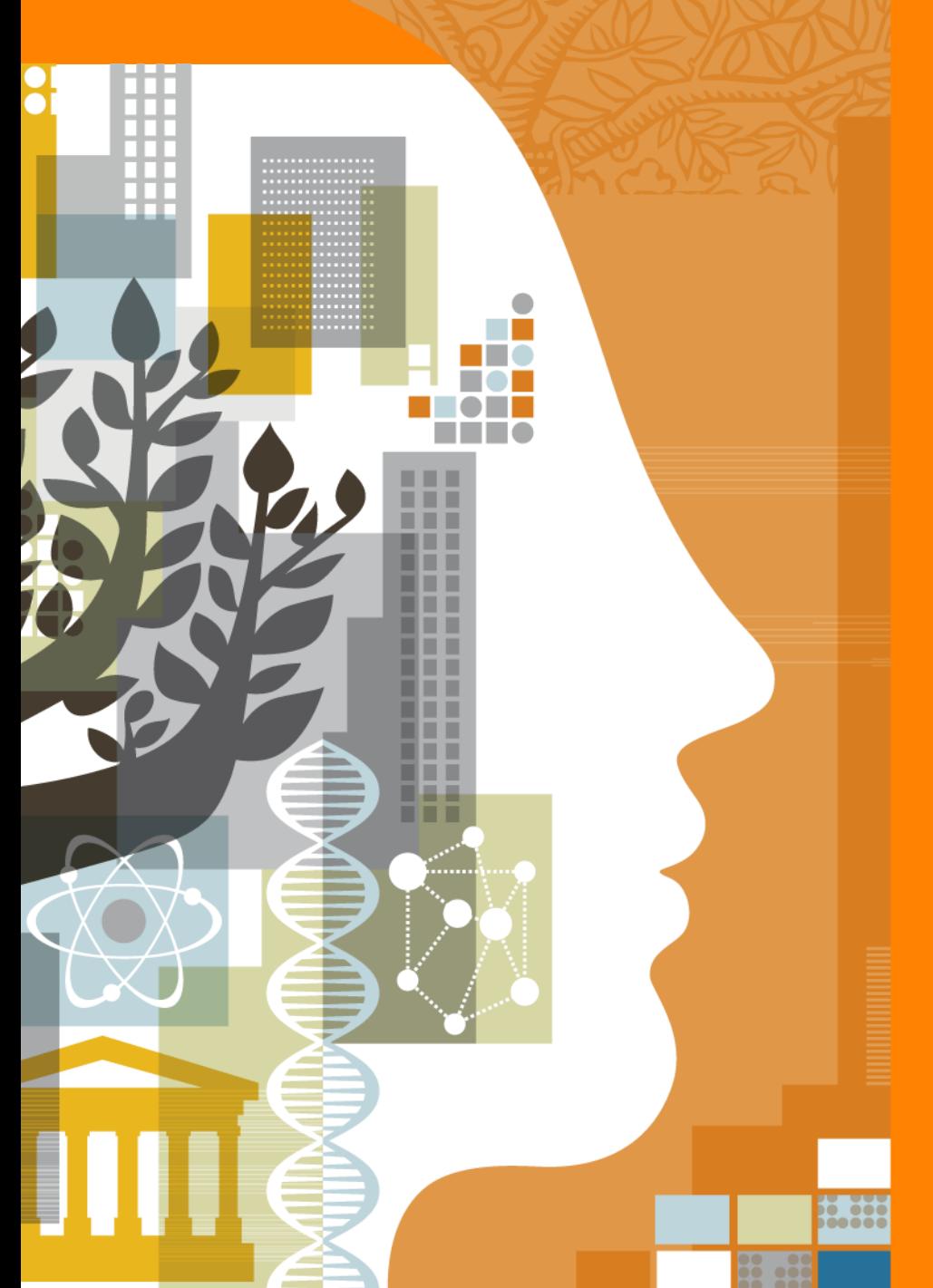

**UiO: Universitetet i Oslo** 

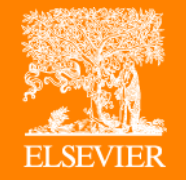

**How to make the best use of output metrics**

**Herman Strøm**

*Universitetet i Oslo | Senior Adviser - Education and Research Administration Office*

**Guillaume Warnan** *Elsevier | Research Intelligence Consultant*

*NARMA Workshop Oslo | 21 April 2016*

## **Main points covered in this presentation**

- Factors that affect metrics
- The example of CRIStin data in SciVal
	- Short introduction to SciVal
	- Example of UiO
	- Live demo in SciVal
- Q&A

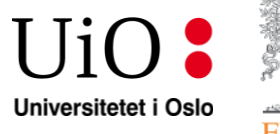

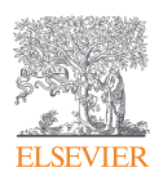

# **Factors that affect metrics**

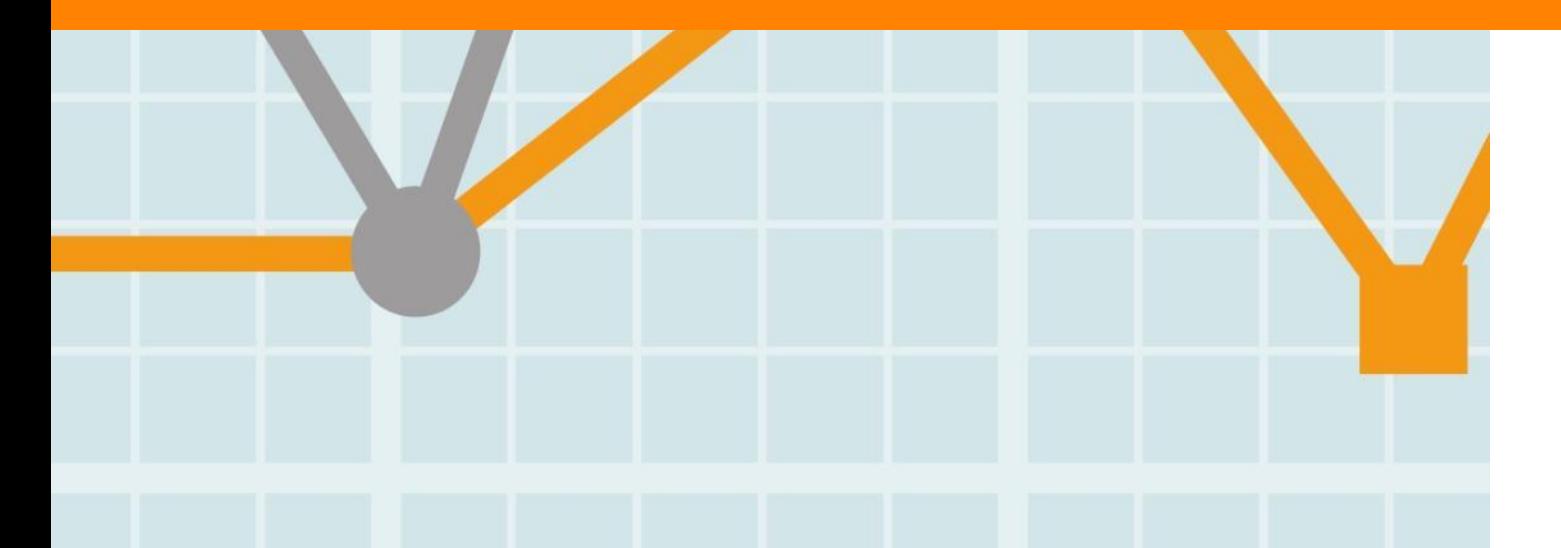

**Empowering Knowledge** 

## **"Non-performance variables" may need to be taken into account when using metrics**

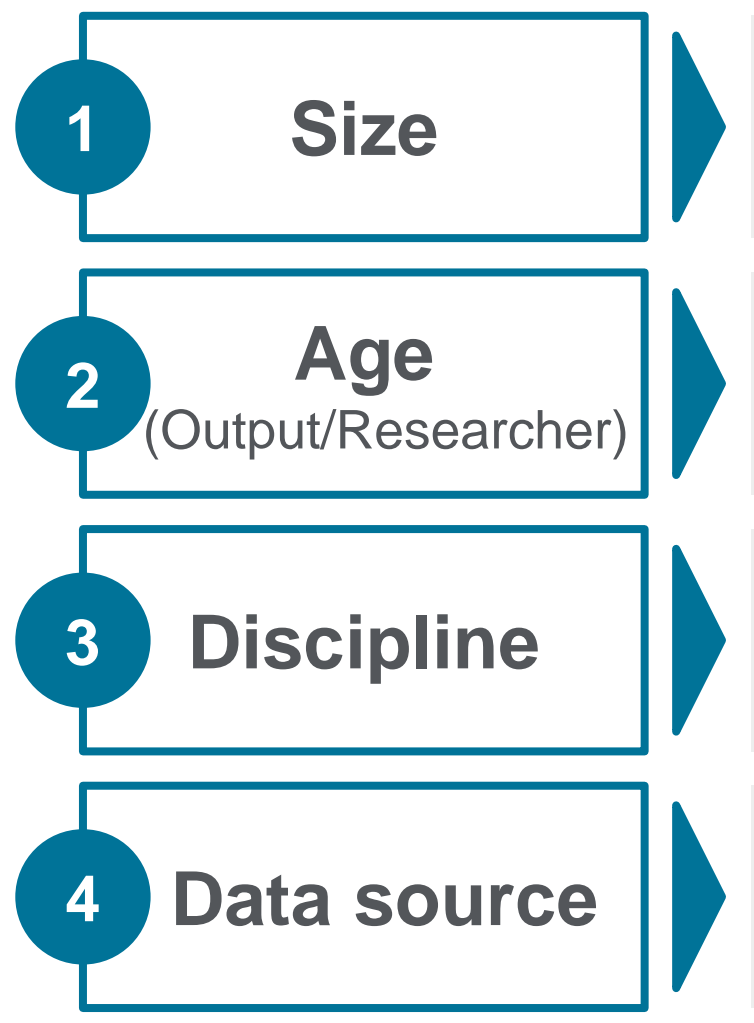

Larger entities will tend to have higher metrics when size is a factor

Older outputs (as more senior researchers) have had more time to attract attention, and to receive higher counts of interest

Working habits differ from one discipline to another, such as citation or collaboration patterns

Any metric is linked to a specific data source. The same metric might differ from one data source to another

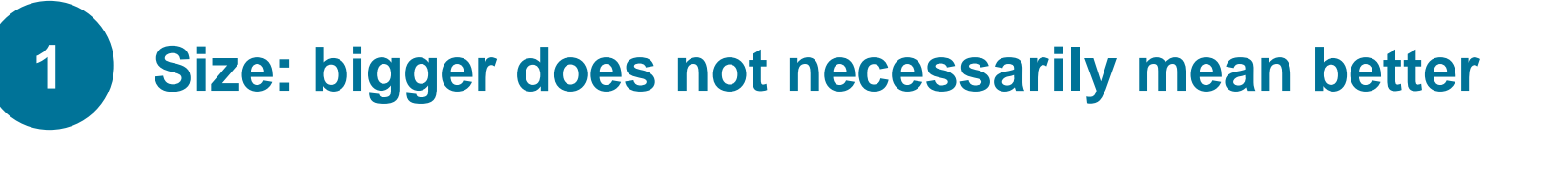

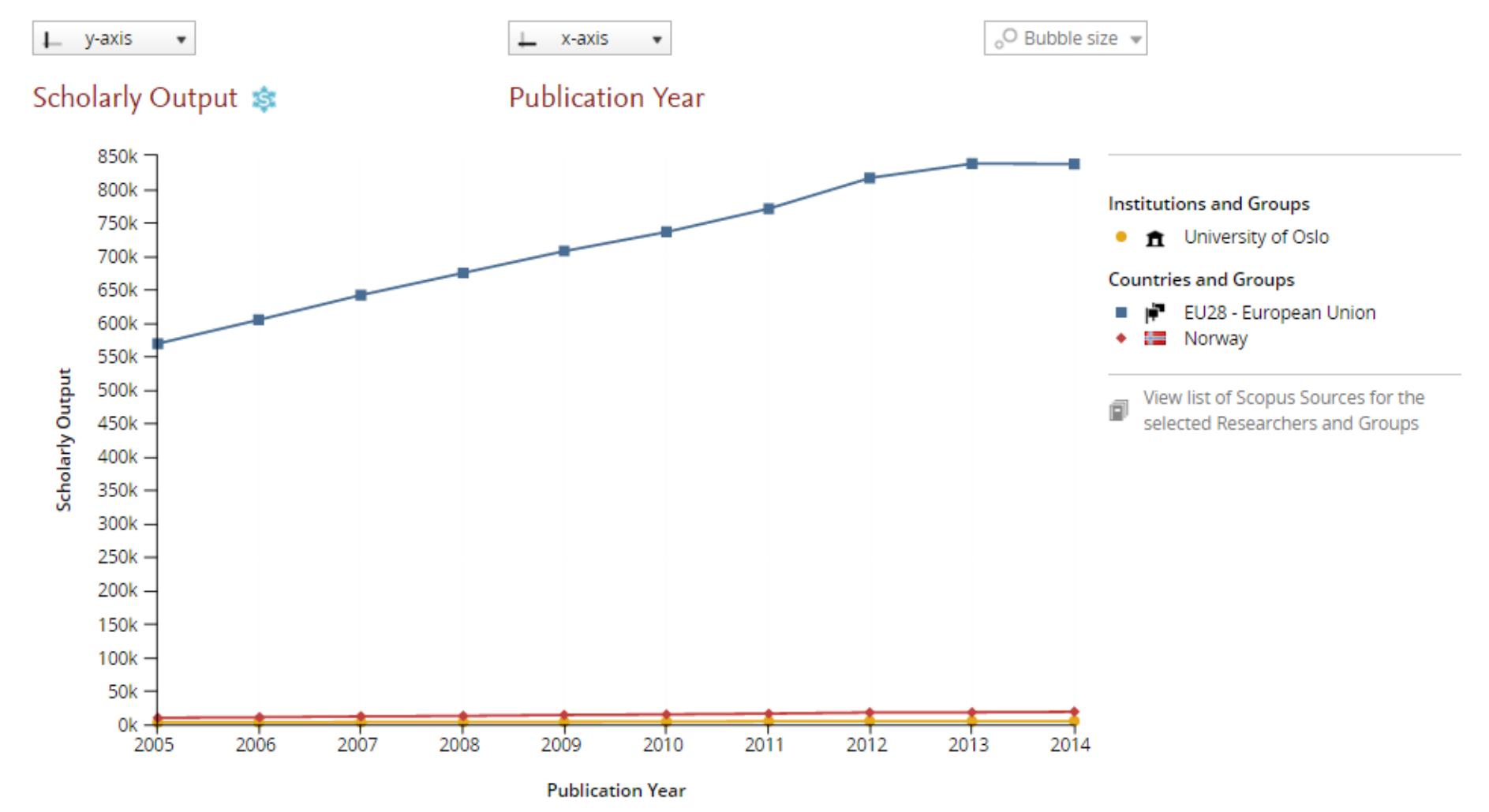

Source: SciVal (Scopus data up to 29 Feb 2016)

# **2 Age: different metrics require different time windows**

#### **Example: views vs. citations**

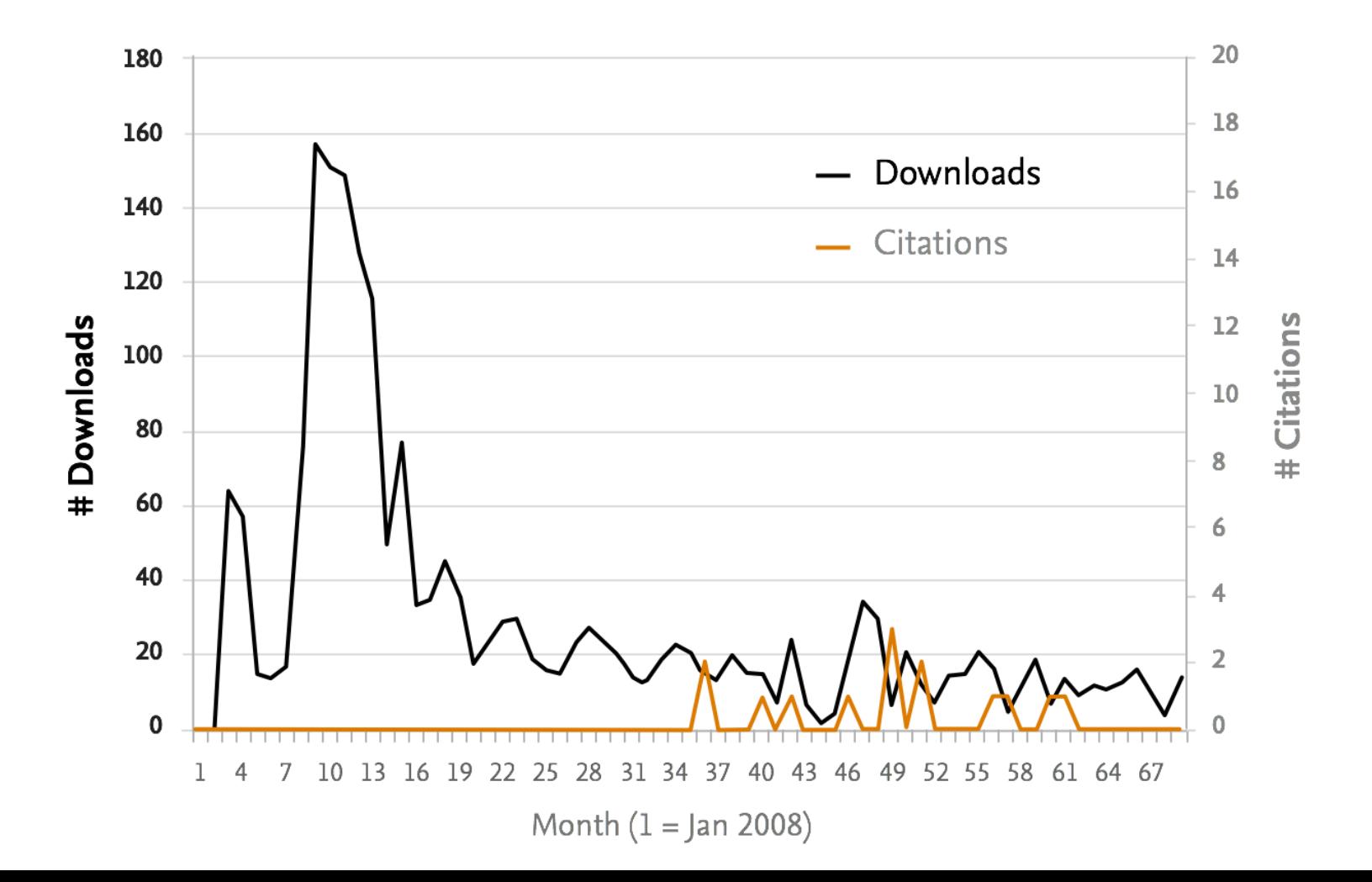

# **2 Age: different metrics require different time windows**

#### **Example: patent-cited scholarly output**

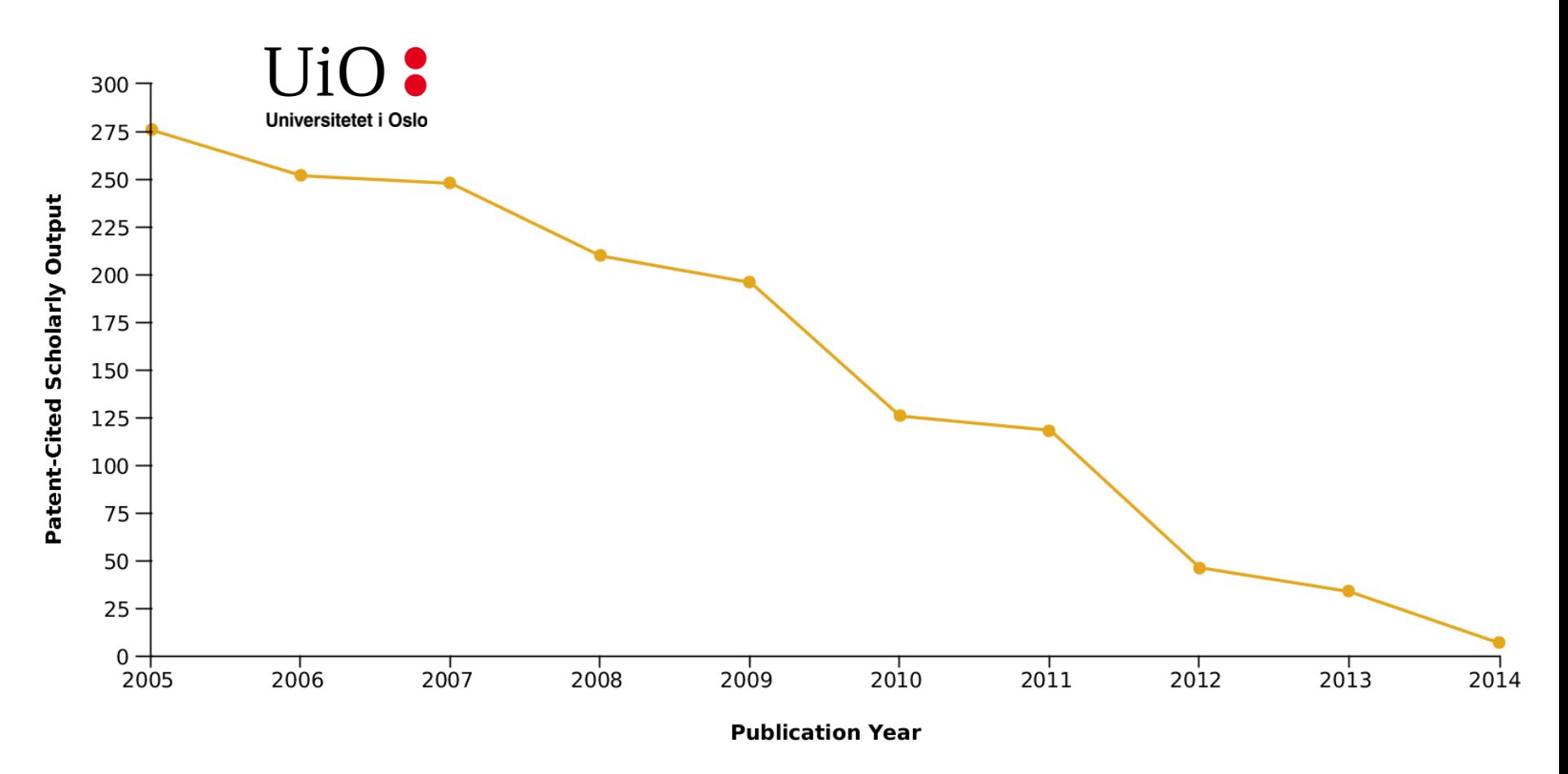

Source: SciVal (Scopus data up to 29 Feb 2016)

# **Researchers' age also affect some metrics such as the H-Index <sup>2</sup>**

# **The H-Index is one of the sole metrics that can only increase, even if you do nothing**

# **Citation patterns vary greatly from one discipline to another <sup>3</sup>**

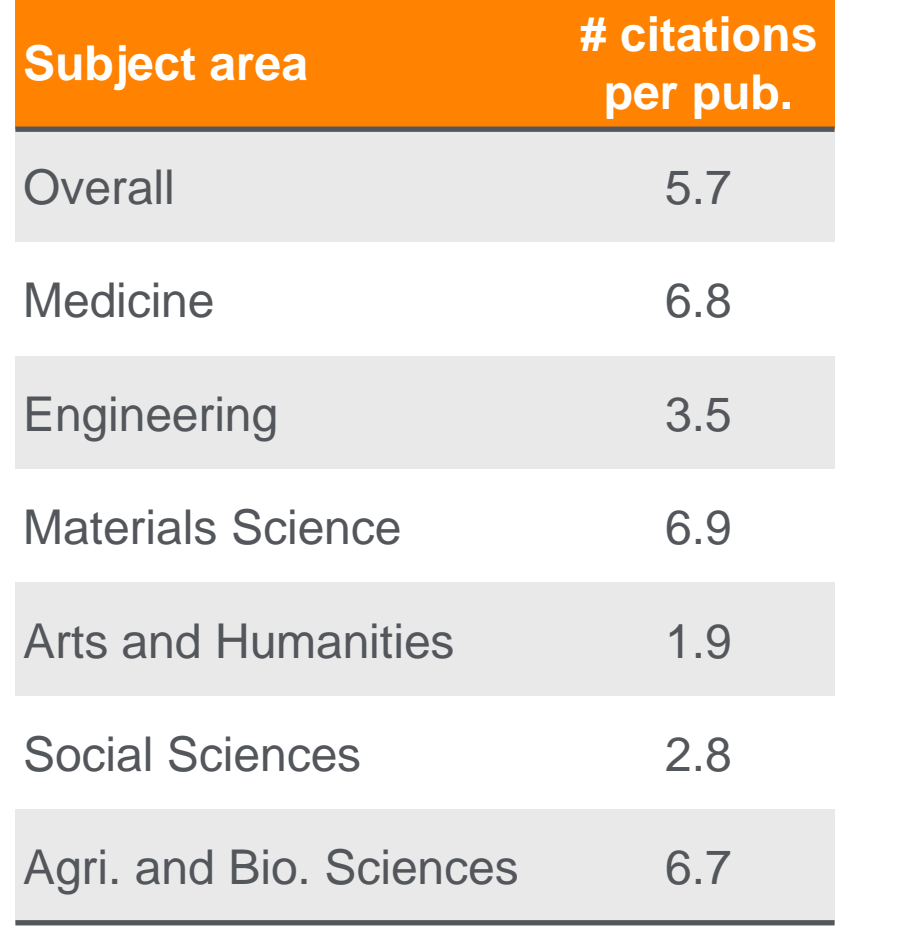

**Between "large" disciplines Within a discipline (Social Sciences)** 

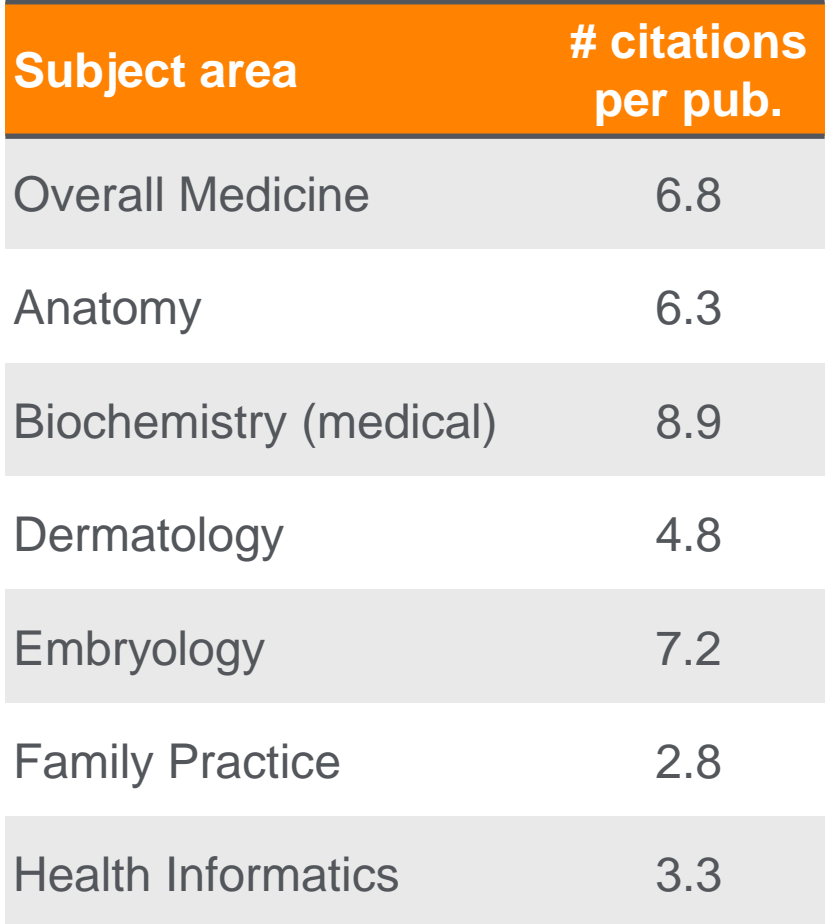

Source: SciVal (Scopus data up to 29 Feb 2016); 2010-2014

**3 Collaboration patterns differ between disciplines**

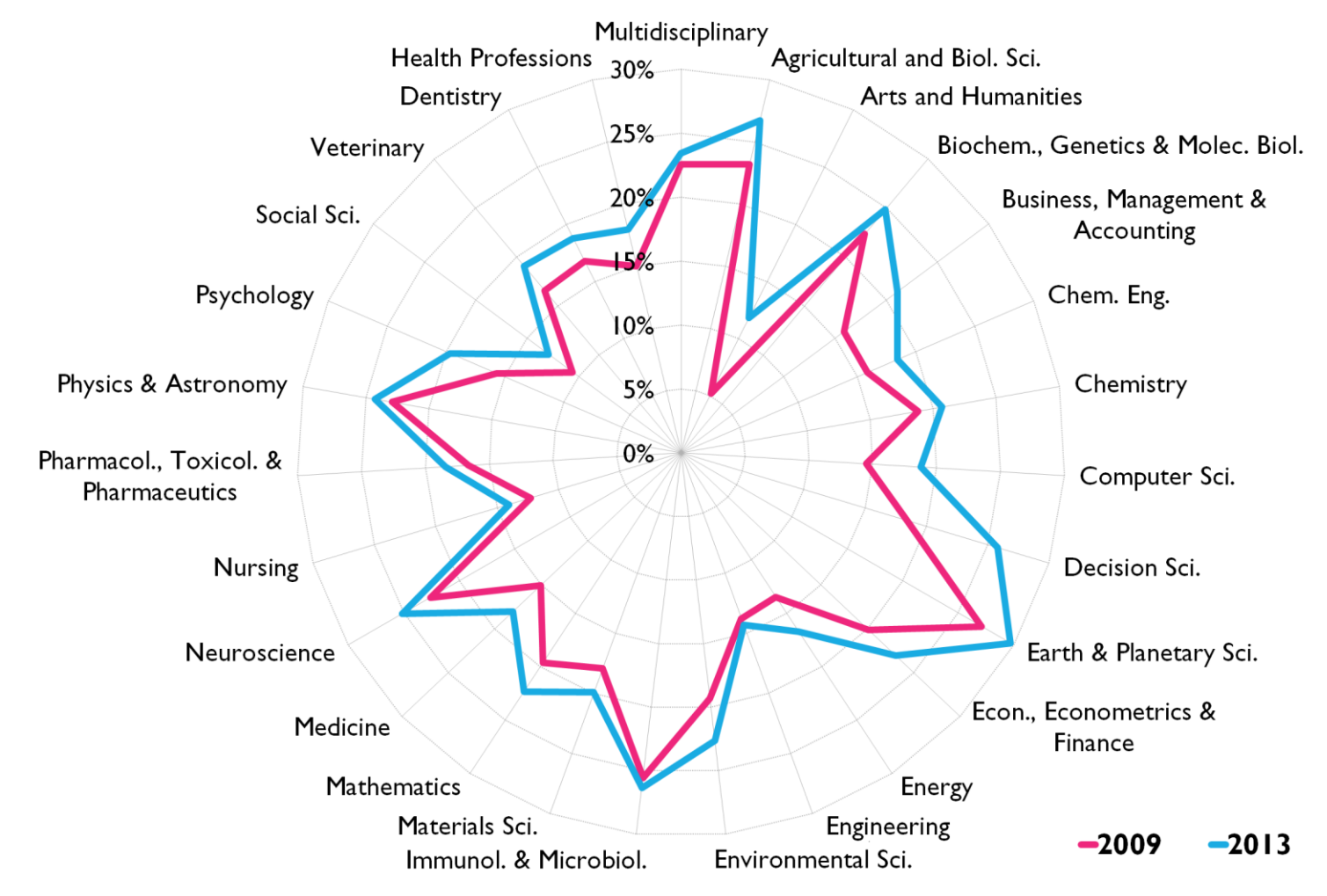

#### Share of international co-publications per scientific field 2009 and 2013 . Source: Scopus

Source: Pohl H, WarnanG, and Baas J (2014) Level the playing field in scientific international collaboration with the use of a new indicator: Field-Weighted Internationalization Score, *Research Trends* 39, 3-8.

# **3 Age – Potential interest in normalized metrics**

- Normalized metrics give the ability to address discipline discrepancies
- For example Outputs in Top Percentiles (field-weighted)
- Many other normalized metrics are available such as FWC (for international collaborations), FWVI (usage), SNIP (journal), etc.
- Non-normalized metrics are still useful in some situations. They tend to be more straightforward and transparent than normalized metrics, lending themselves more easily to validation.

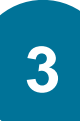

# **8** Some disciplines might require some more qualitative **input <sup>3</sup>**

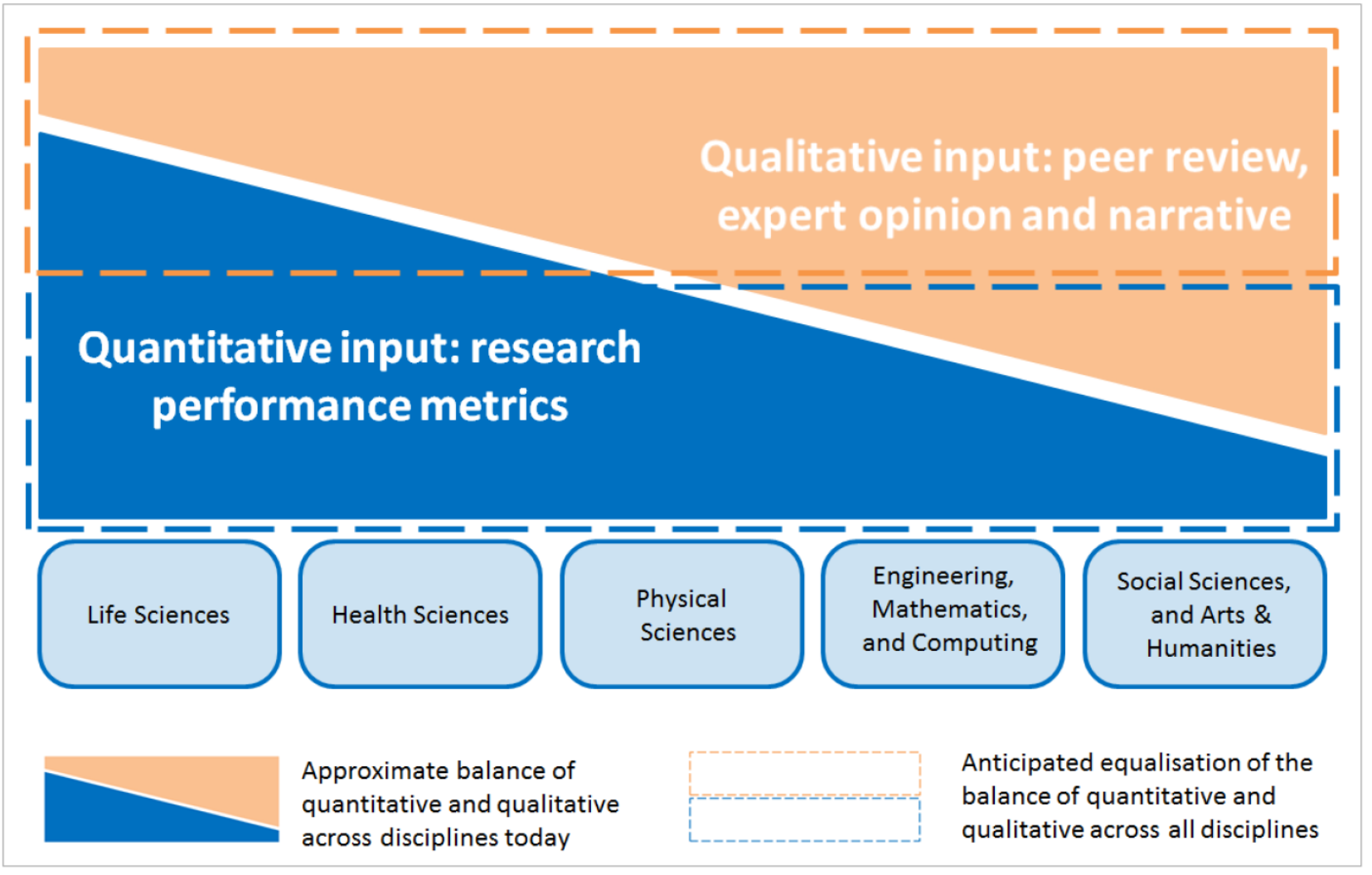

Source: "Response to HEFCE's call for evidence: independent review of the role of metrics in research assessment", Elsevier, June 2014

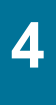

## **4 Data source**

#### **Scopus**

#### Gerard 't Hooft (Nobel prize in Physics, 1999)

Dutch Research School of Theoretical Physics - DRSTP, Institute of Theoretical Physics, Utrecht, Netherlands

Author ID: 7005101336

About Scopus Author Identifier | View potential author matches

Other name formats: Hooft, Gerard't 'T Hooft **THooft** View More

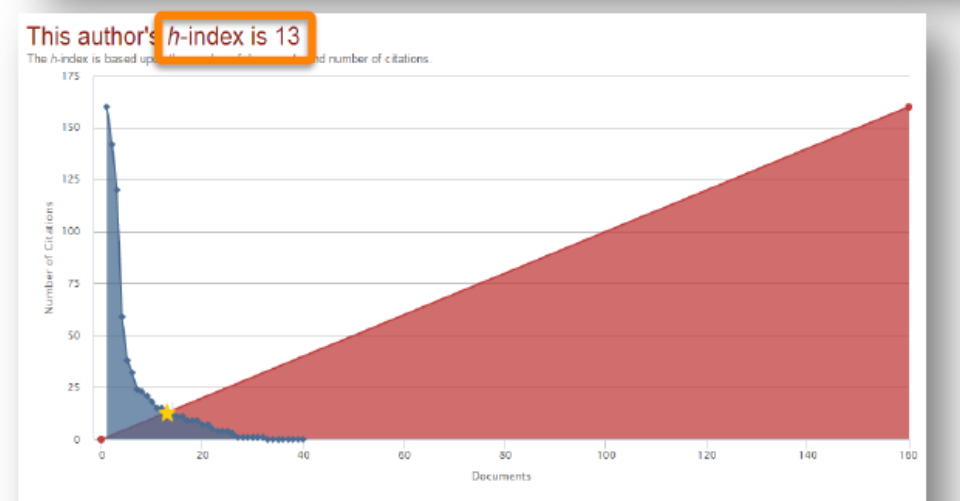

Documents published between: 1996 - 2016 Number of publications: 40 Number of citations: 782  $h$ -index: 13

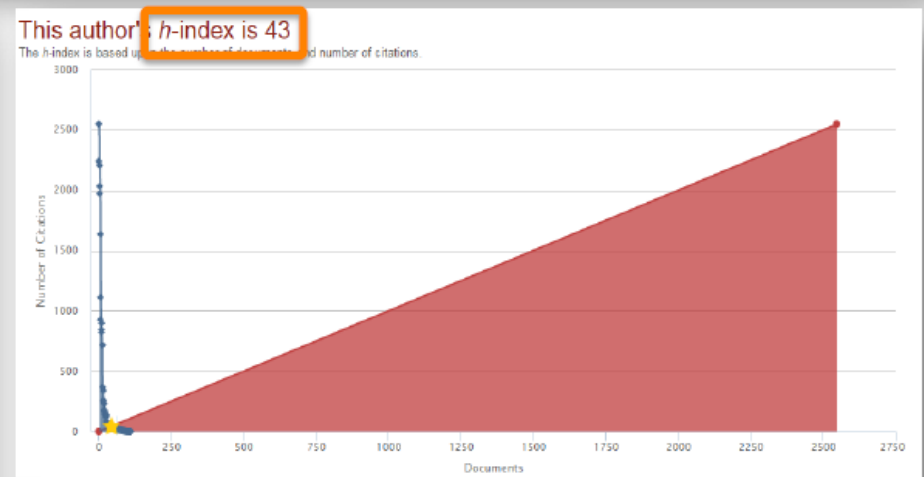

Documents published between: 1971 - 2016 Number of publications: 110 Number of citations: 23,134  $h$ -index: 43

# **Metrics should also be carefully selected to ensure that they are appropriate to the question being asked**

*Which metrics should you use? Snowball Metrics!*

Post-Graduate **Education** 

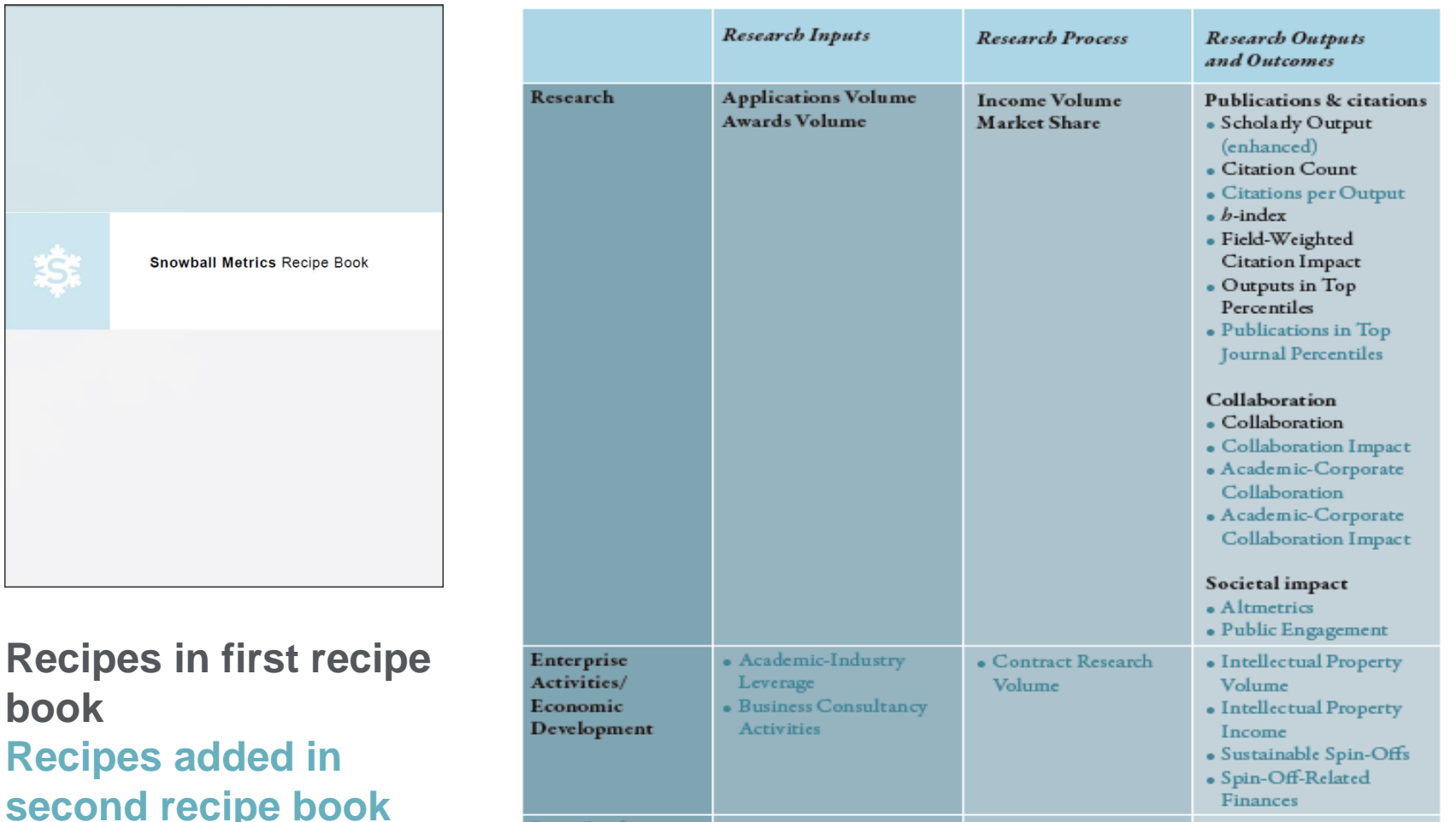

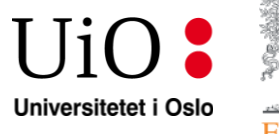

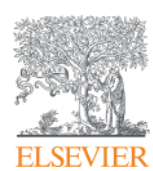

# **The example of CRIStin data in SciVal**

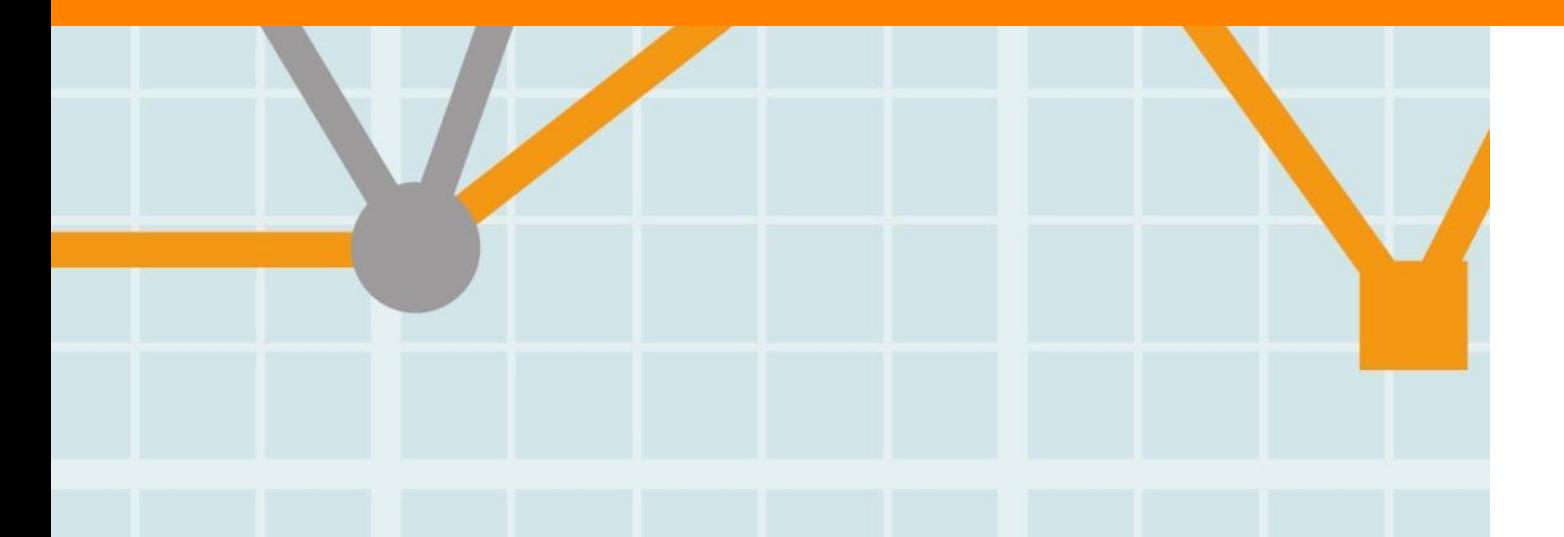

**Empowering Knowledge** 

Introduction to SciVal

# **SciVal at a glance**

SciVal offers quick, easy access to the research performance of 220 nations and 7,000+ research institutions worldwide.

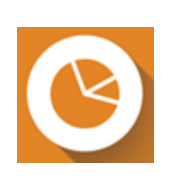

**Overview**  Visualize research performance

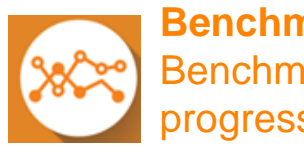

**Benchmarking** Benchmark your progress

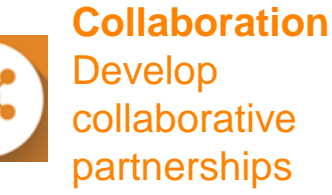

**Trends** Analyze research areas' trends

Ready-made-at a glance snapshots of any selected entity

Flexibility to create and compare any research groups

Identify and analyze existing and potential collaboration opportunities

Examine research areas to discover the top performers and rising stars

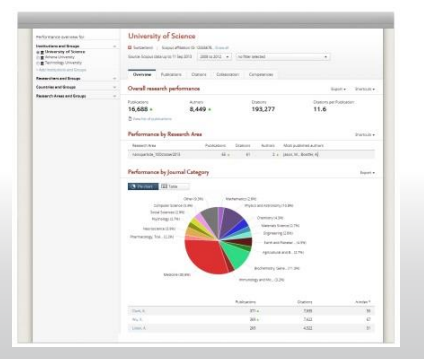

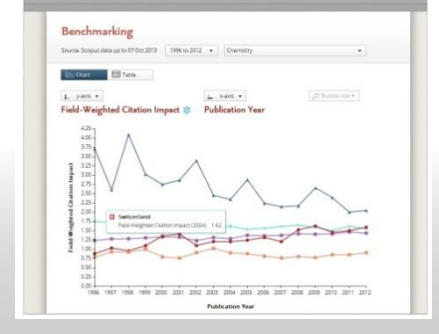

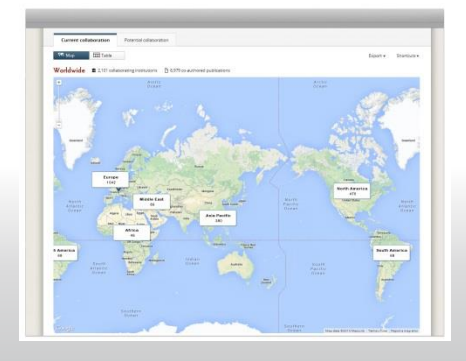

#### Keyphrase analysis

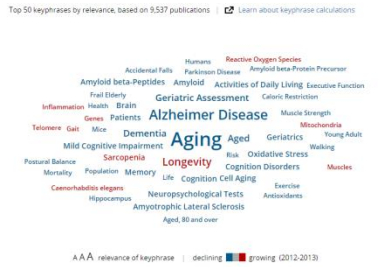

Analyze in more detail

#### **Flexibility A ready-to-use solution with predefined entities**

SciVal pre-defines 7,000+ institutions and 220 nations, and allow users to group those institutions and entities on-demand.

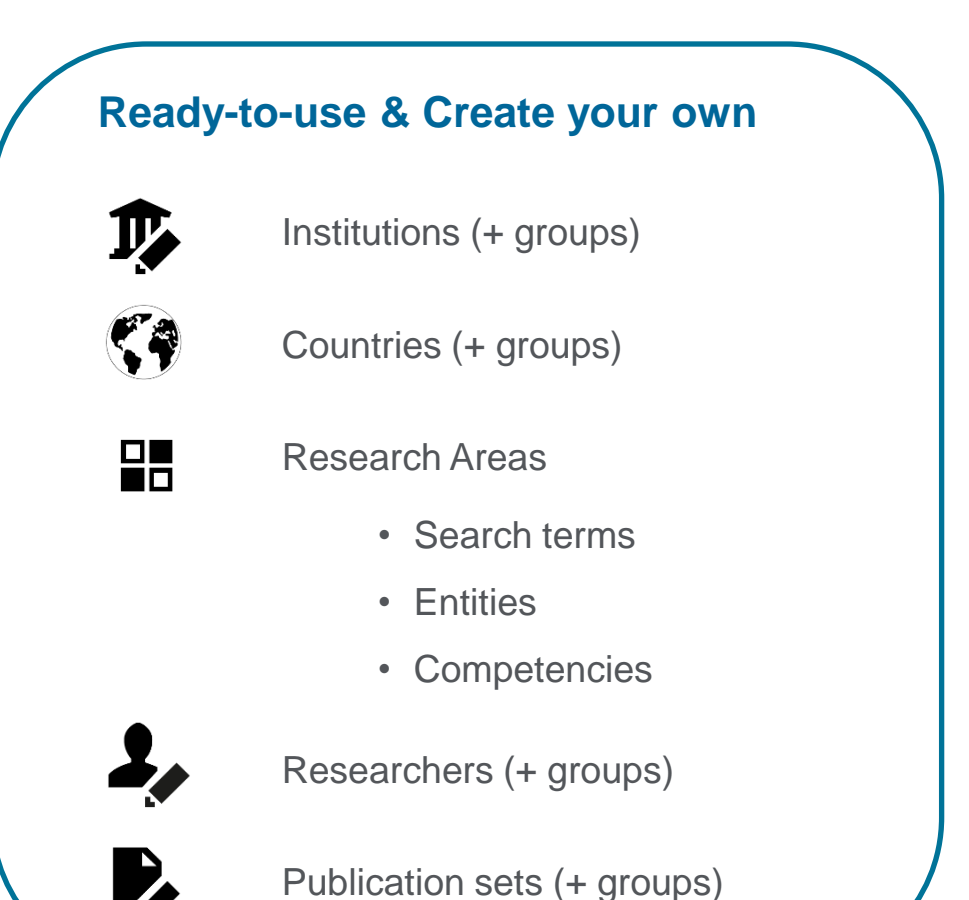

- Access to pre-defined 7,000+ institutions, 250 countries and groups (i.e. EU28, US states, German Bundesländer, Russell group and more)
- Ability to create any desired grouping of entities, researcher groups or documents

### **The structure of SciVal**

Using advanced data analytics technology, SciVal allows you to instantly process an enormous amount of data to generate powerful data visualizations on-demand, in seconds.

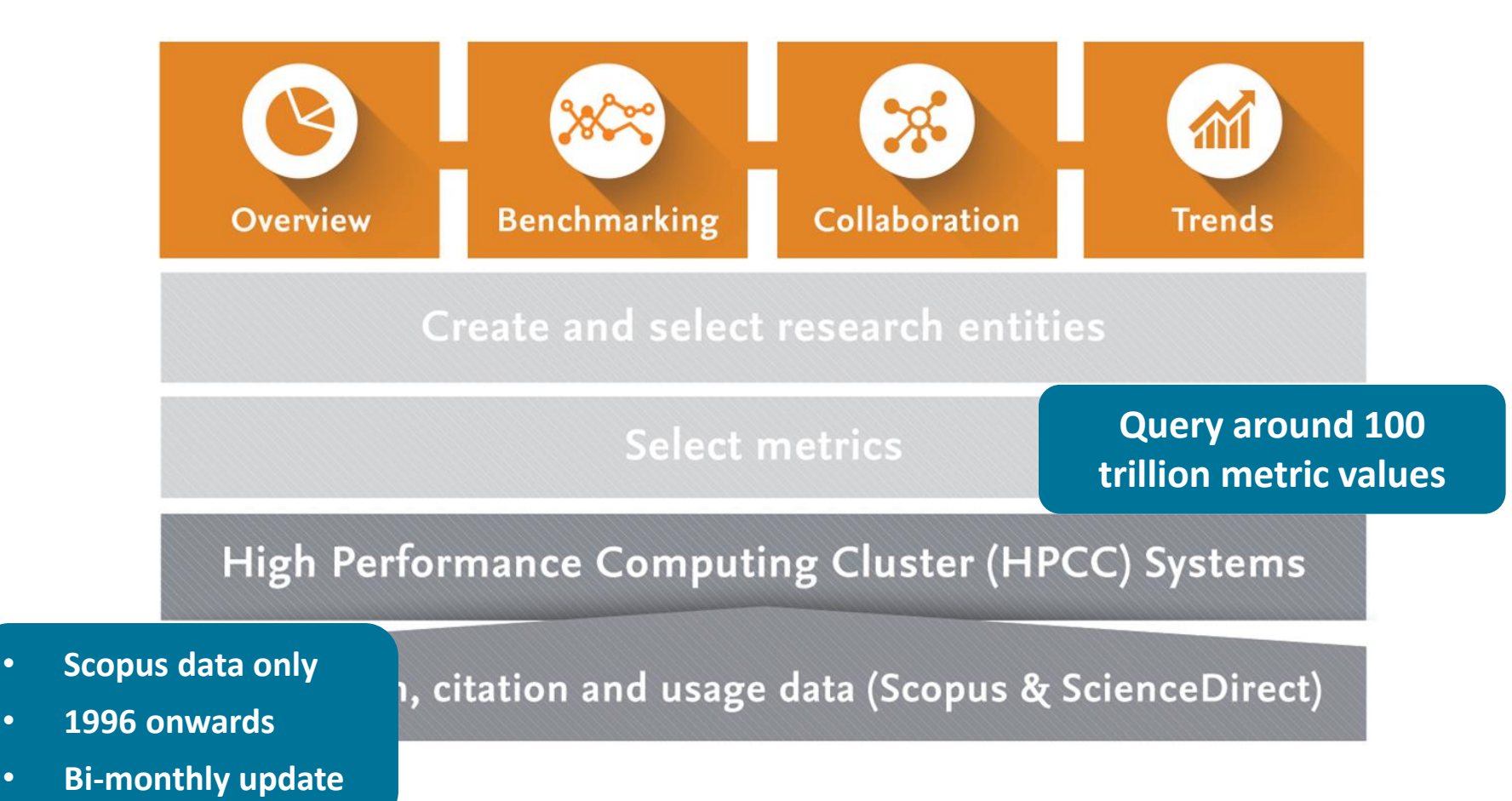

# **The main role of the data provider is to ensure the best possible transparency and reproducibility**

*One common database with different applications on top of the data that work together*

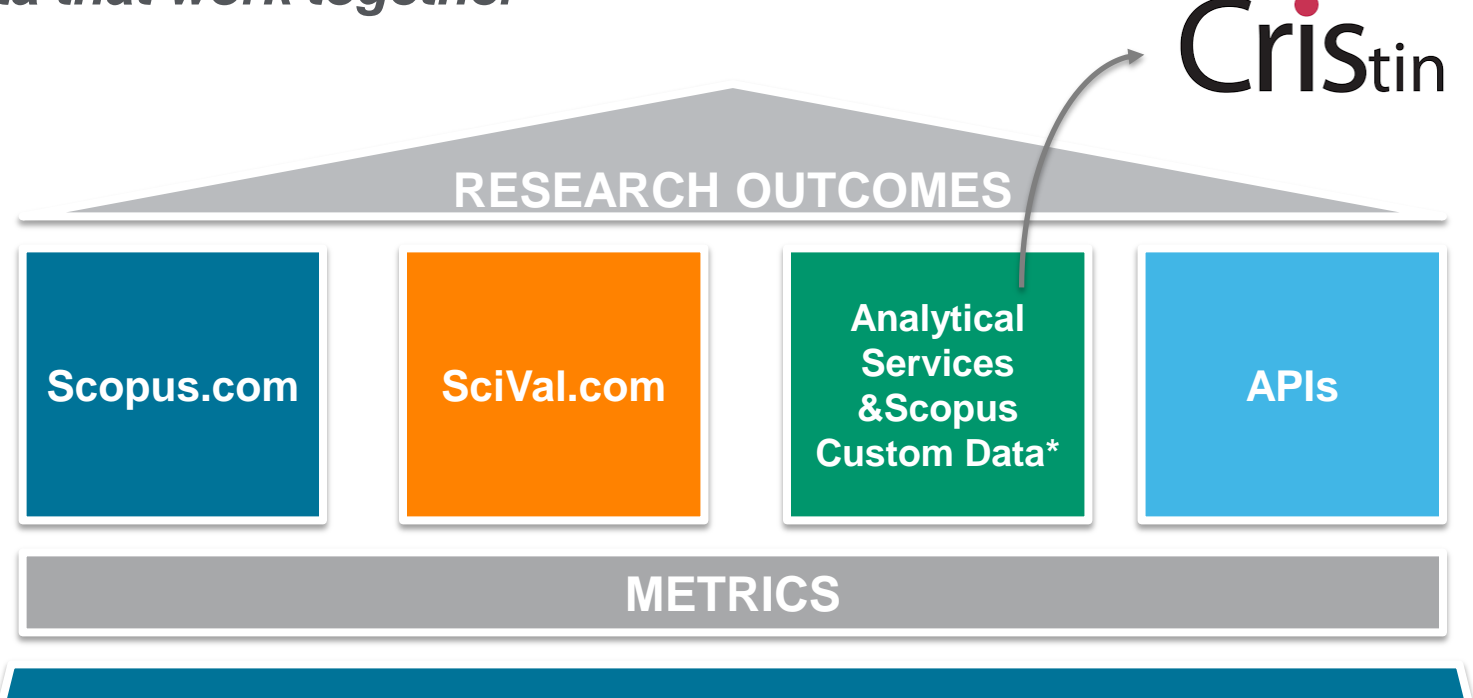

# **SCOPUS DATA**

\*Analytical Services refers to the use of Scopus Custom data (and other data) in reports, assessment exercises, rankings and other Custom Data commercial projects.

# Example of UiO

#### ELSEVIER UiO : Universitetet i Oslo

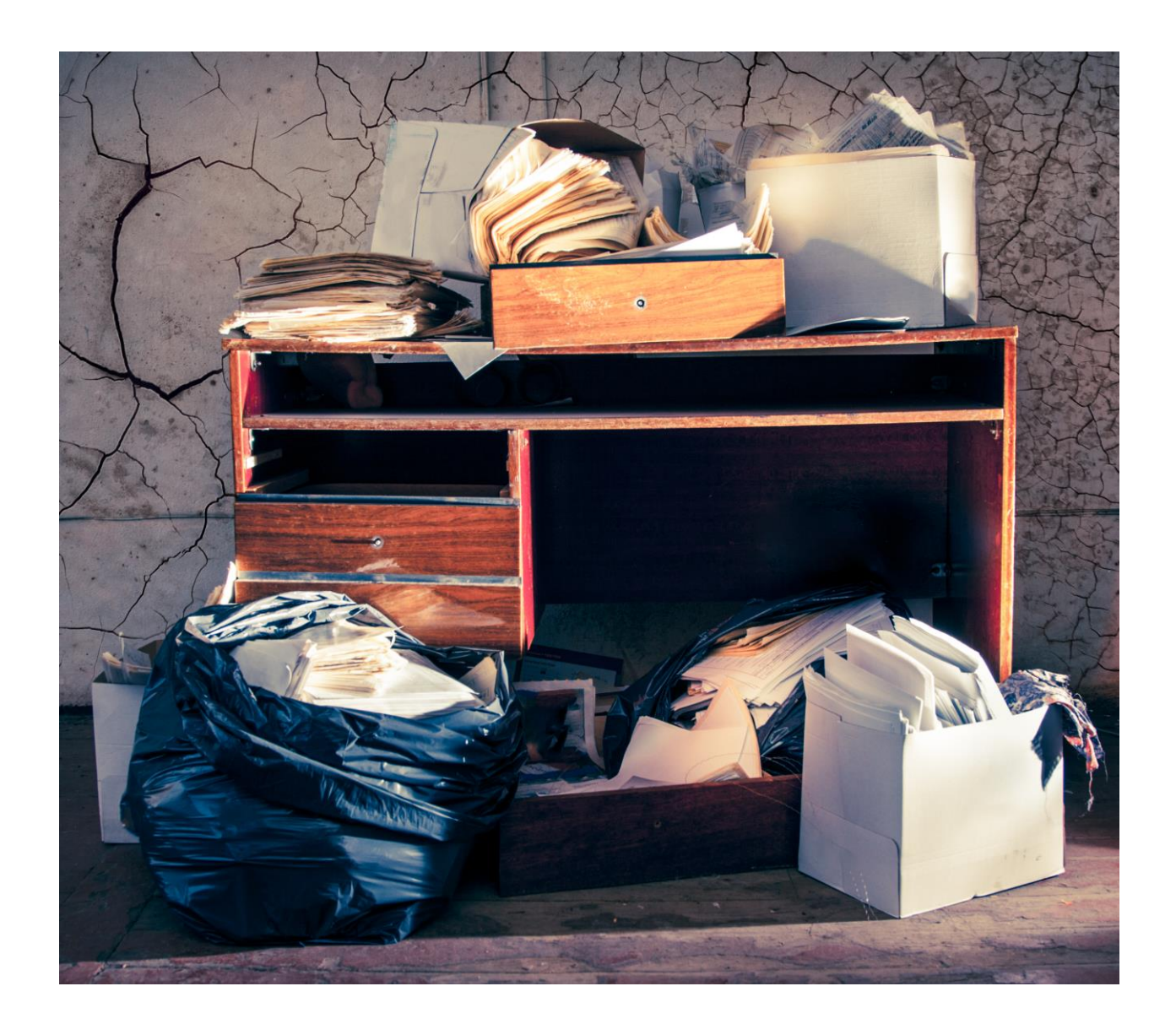

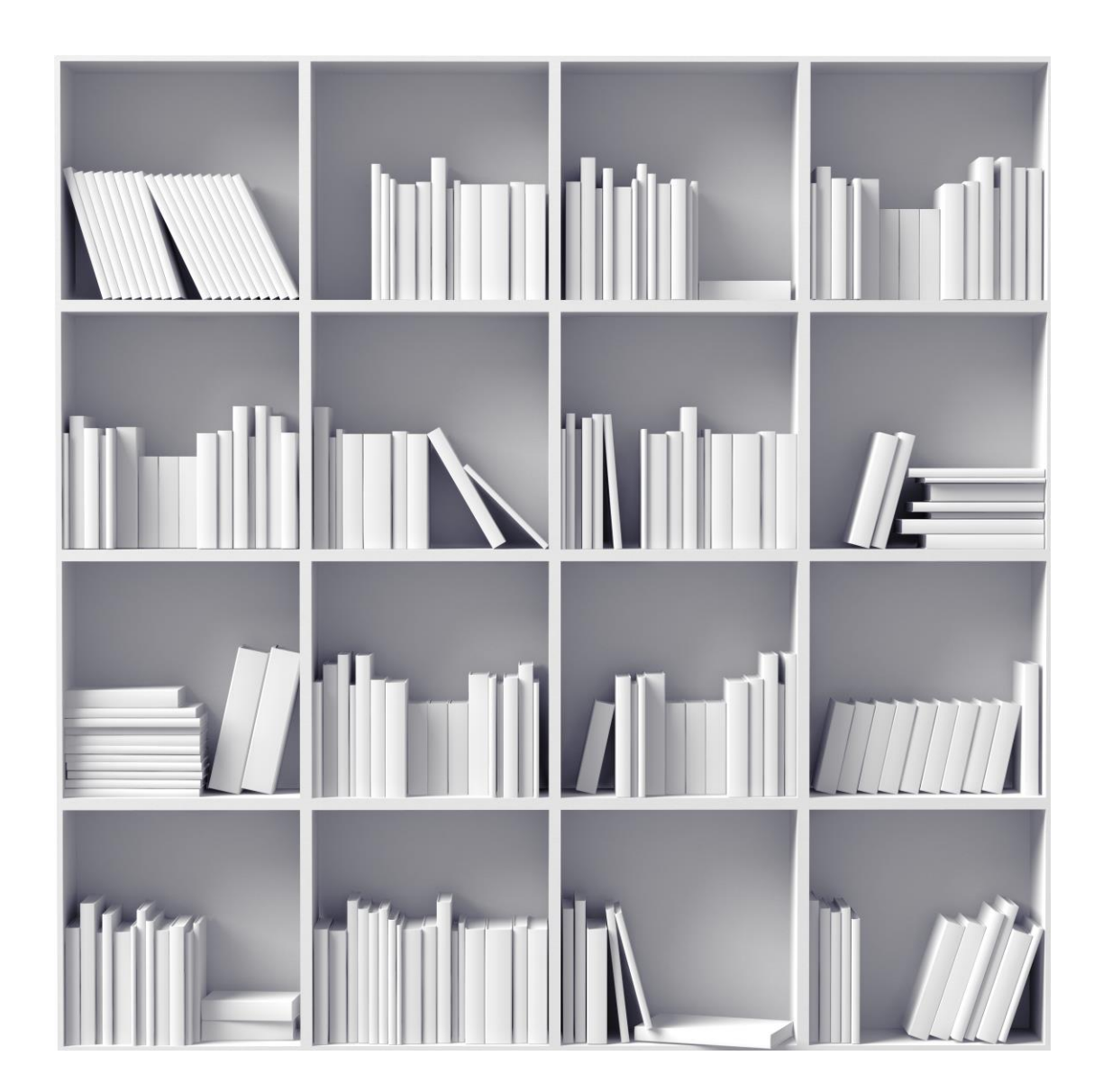

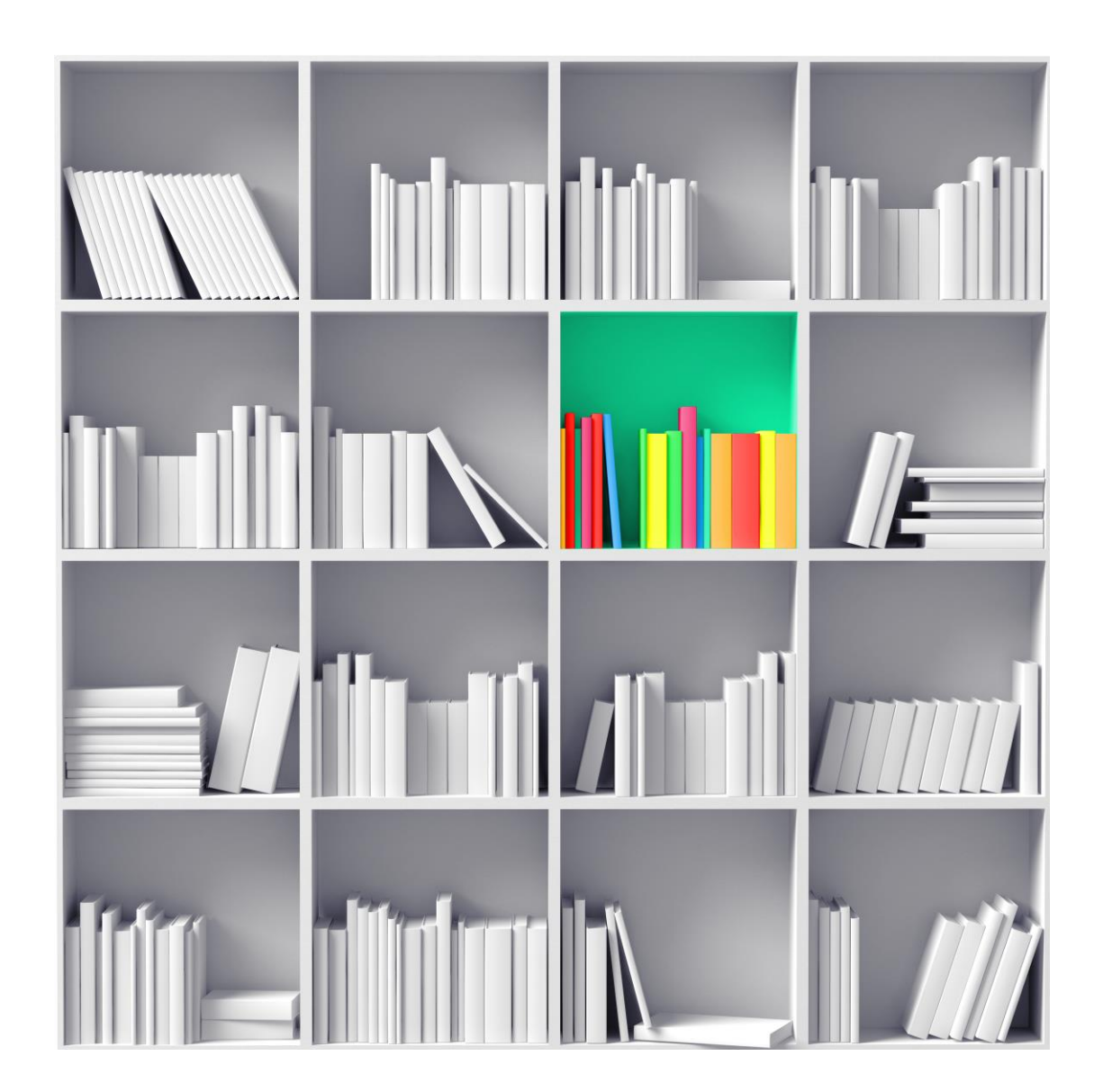

#### **Structuring data for analyses in SciVal**

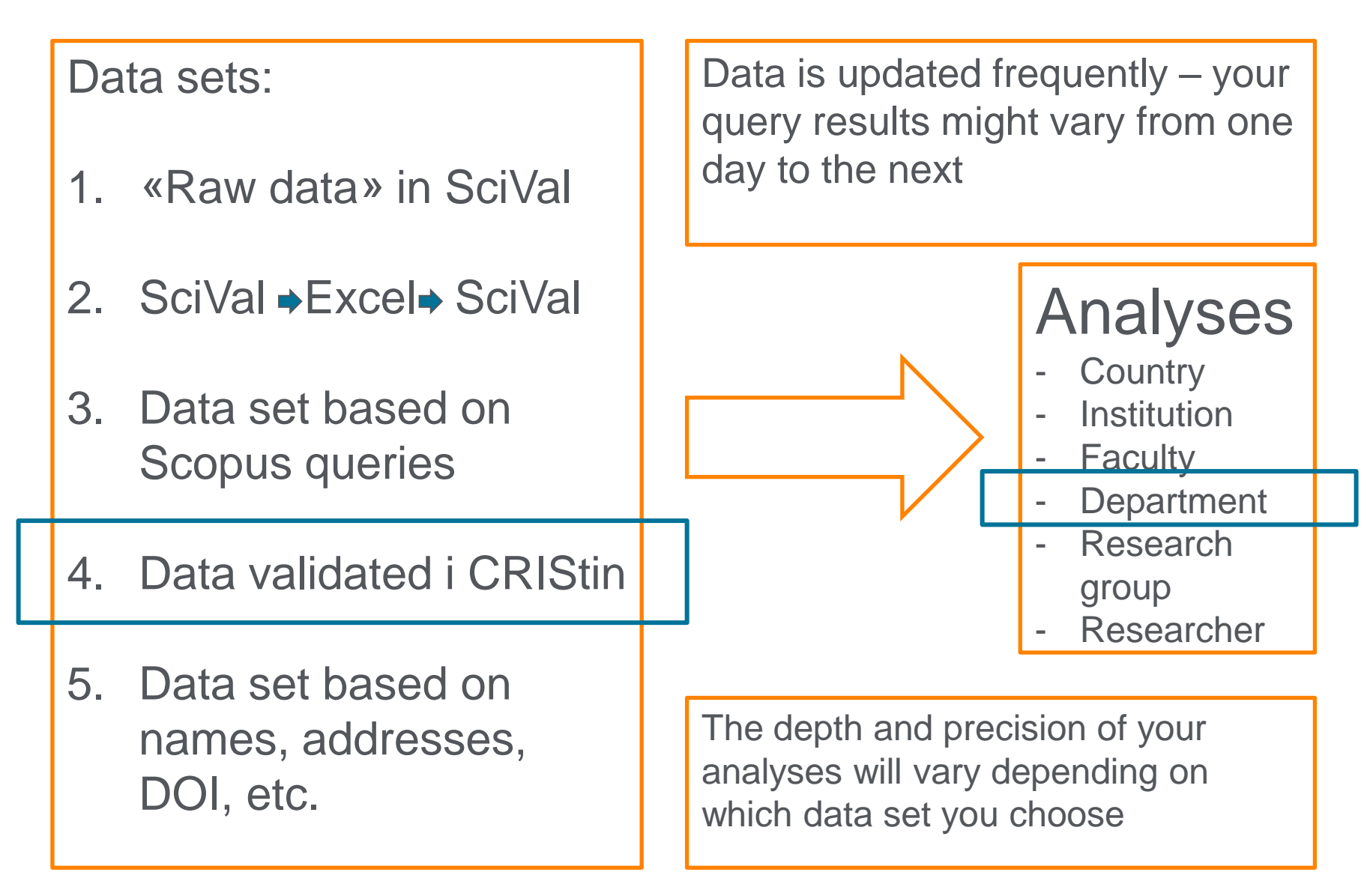

### **Which year to look at?**

- 2015 publication set from April 2016
	- UiO total: 5,491 publications
	- With Scopus ID: 2820 (51.4%)
- 2014 publication set from April 2015
	- UiO total: 5,451 publications
	- With Scopus ID: 2460 (45.1%)
- 2014 publication set from April 2016
	- UiO total: 5,444
	- With Scopus ID: 2882 (52.9%)
- All publication sets are based on NVI-kontrolldata (excel) from **CRIStin**

#### **Faculty of Mathematics and Natural Sciences**

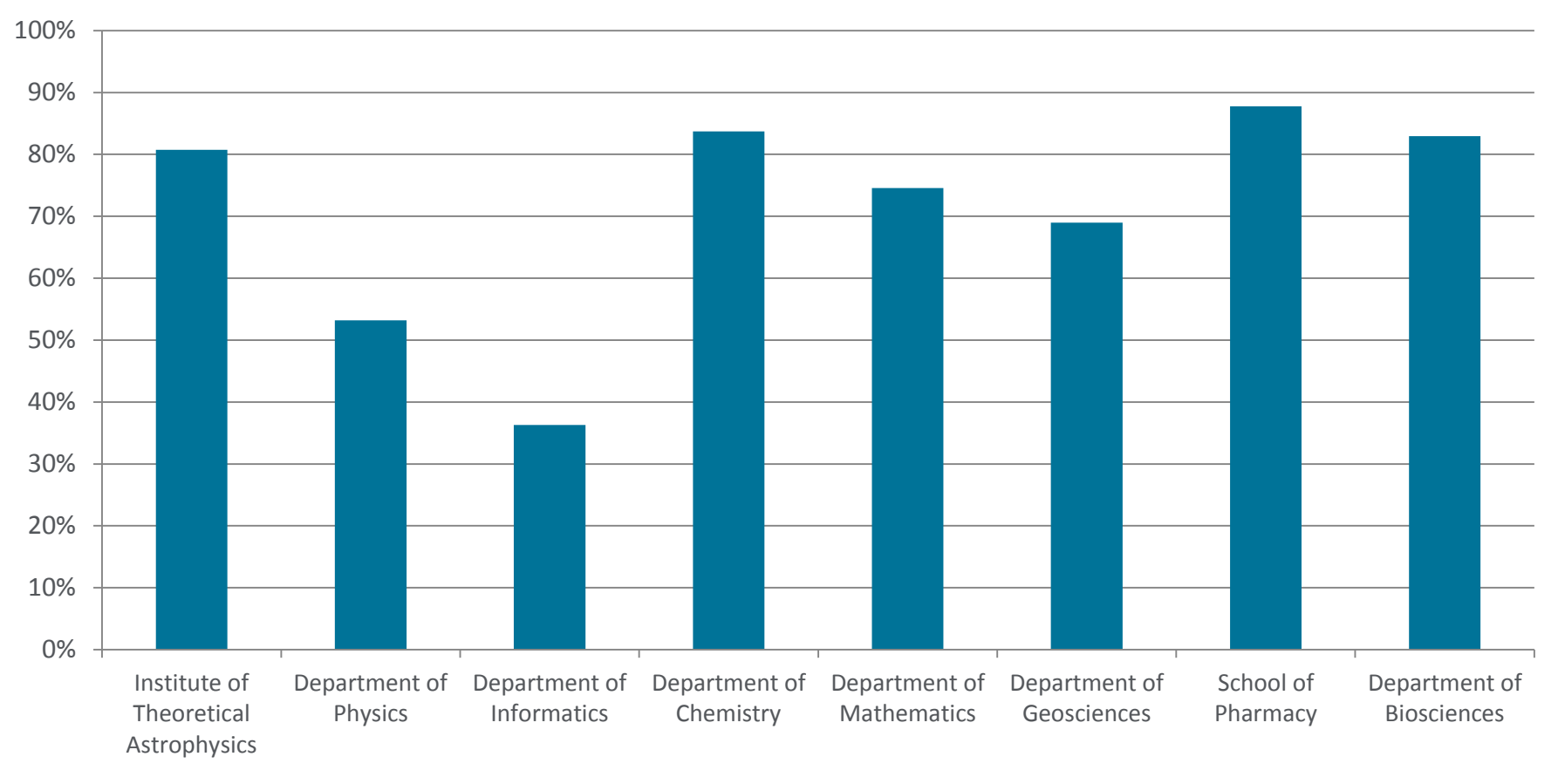

**Publications with Scopus ID** 

### **Step by step**

- In CRIStin:
	- Download NVI-report (excel file)
- In Excel:
	- Remove entries that were not reported (?)
	- Filter columns S, T, U to include only the unit you are investigating (department, research group etc)
	- Remove duplicates (remember, there is one row pr affiliation)
	- Copy Scopus IDs from column G
- In My SciVal:
	- Define new publication set, Import publication set
	- Paste list of Scopus IDs
	- Wait for the list to be processed
	- Give your new publication set a name, and add tags
	- Start analysing

### **Benchmarking the departments I**

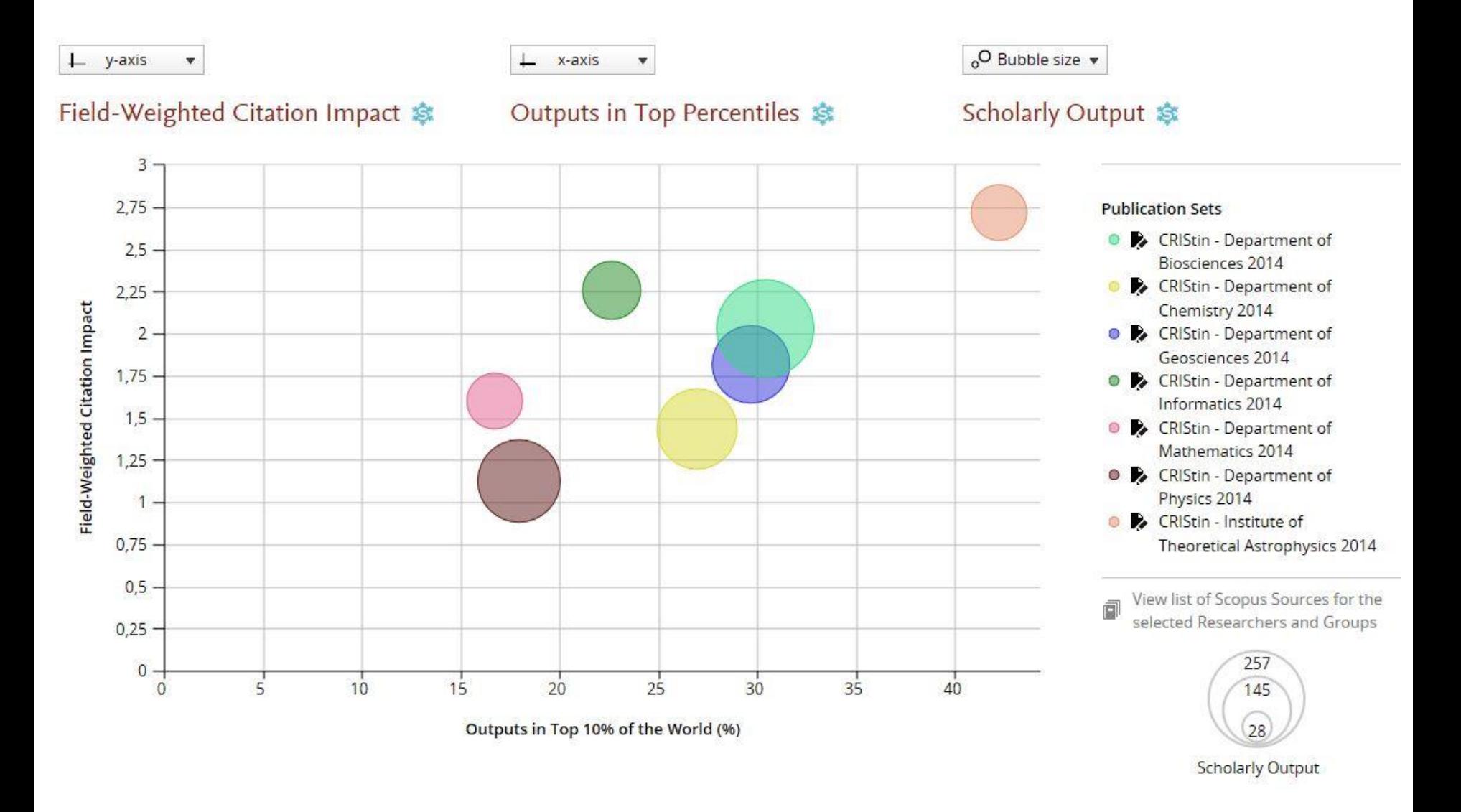

## **Benchmarking the departments II**

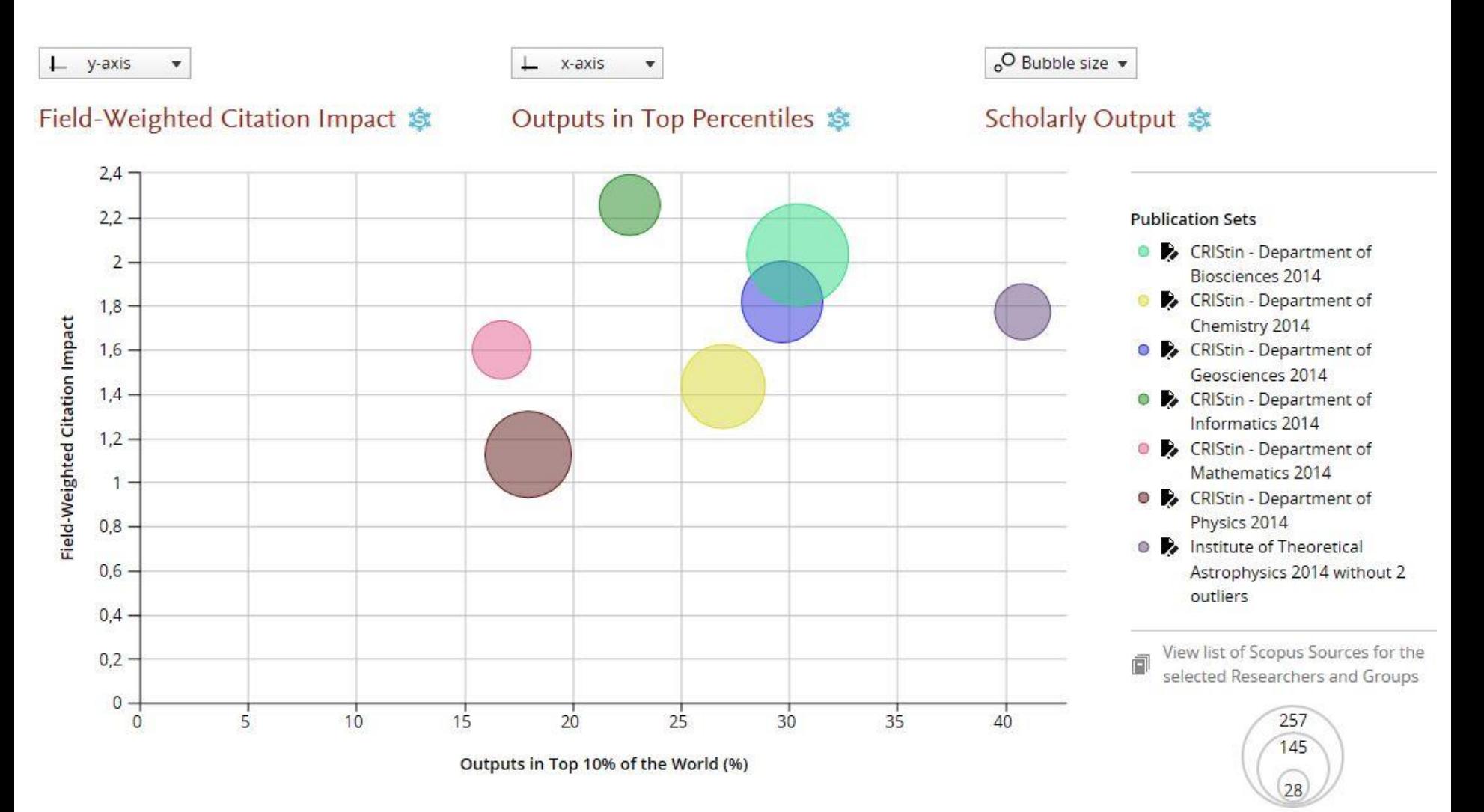

**Scholarly Output** 

### **Removing two outliers**

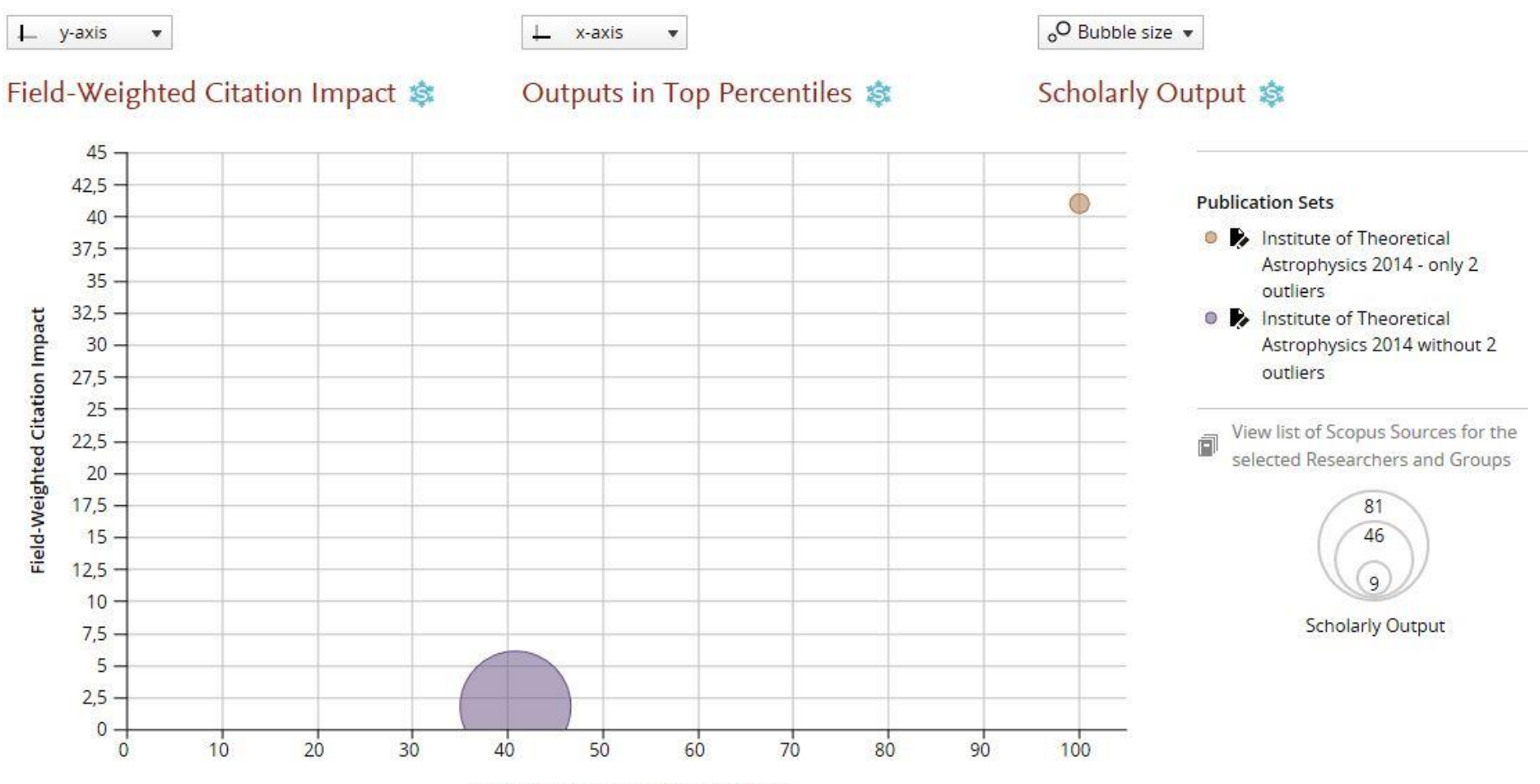

Outputs in Top 10% of the World (%)

### **Institute of Theoretical Astrophysics**

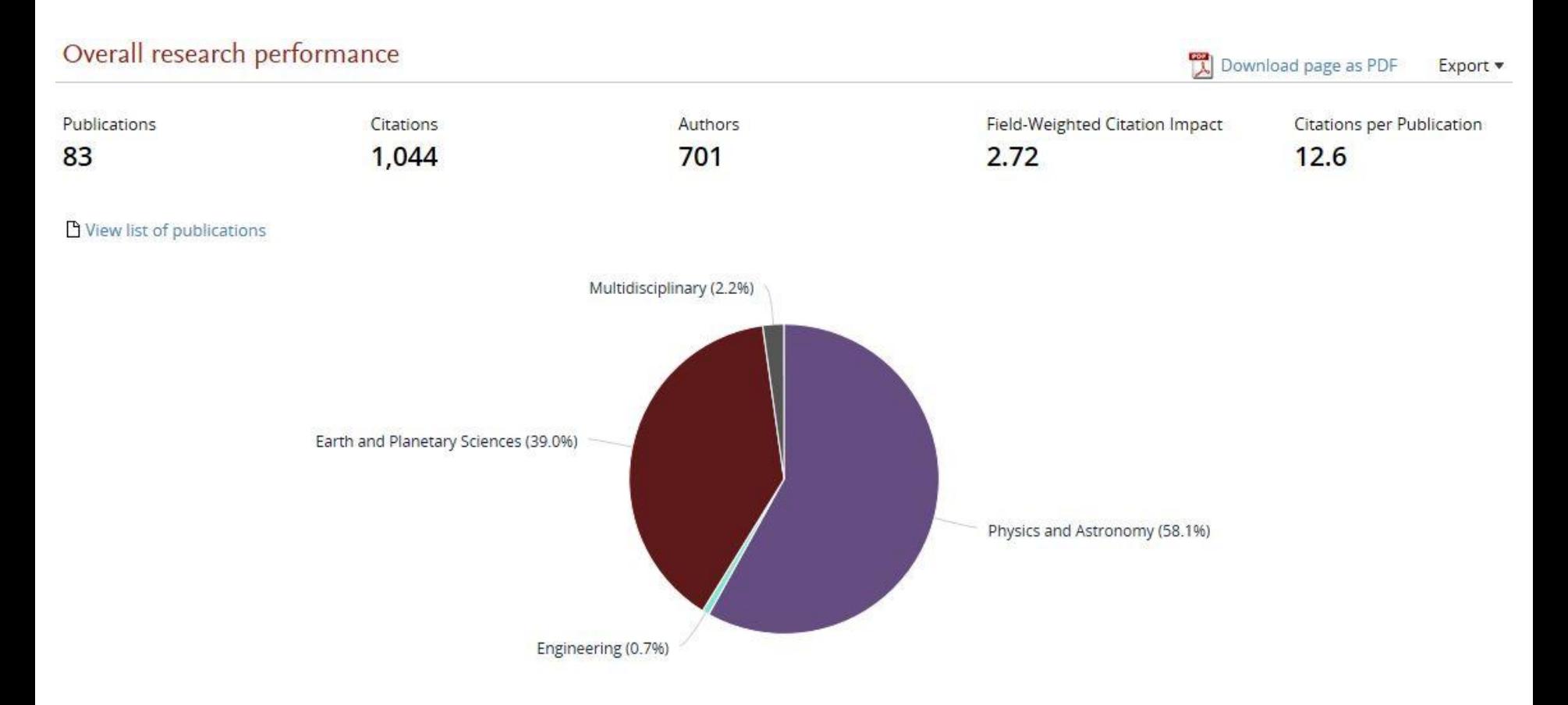

Analyze in more detail

### **Department of Chemistry**

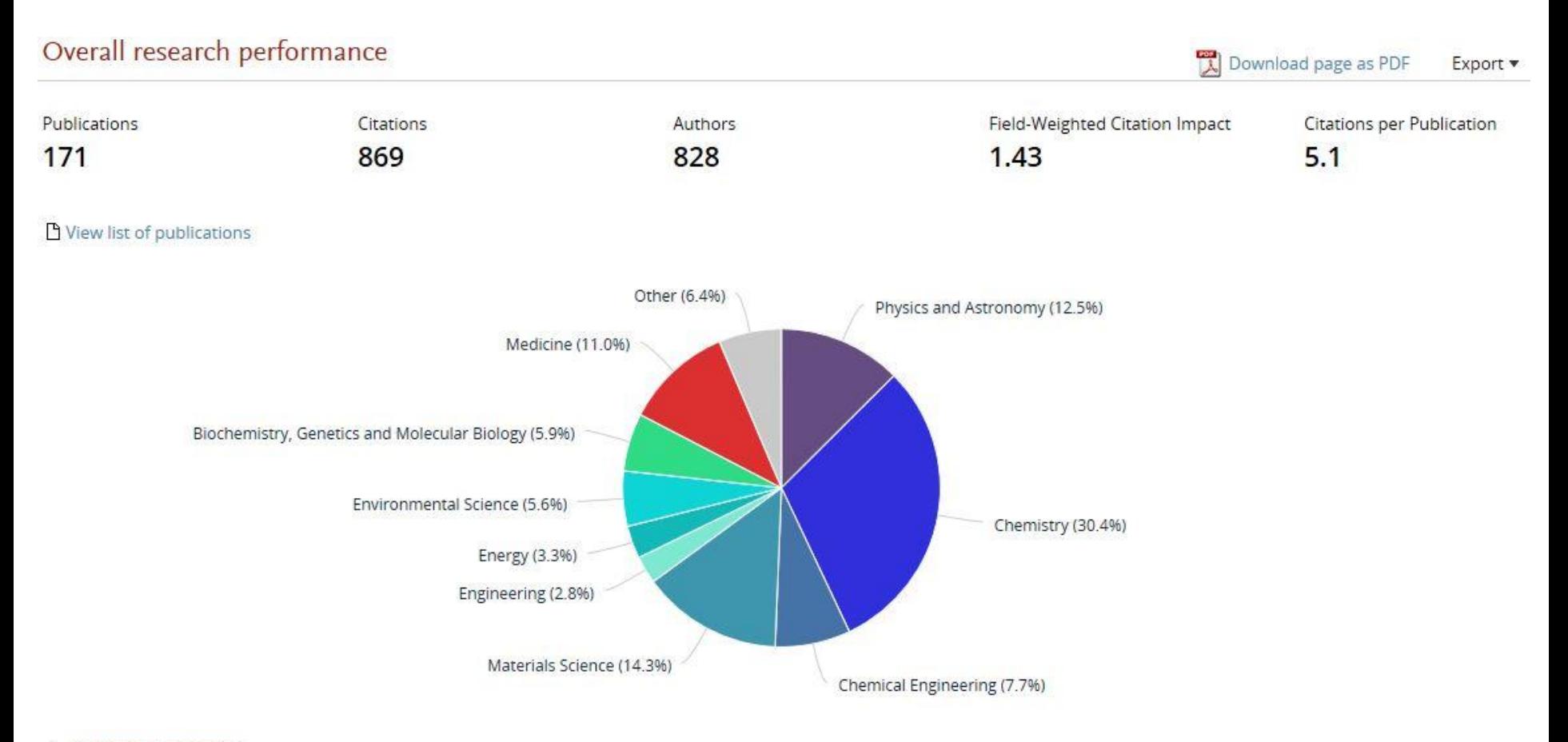

Analyze in more detail

# **Citation count – 2014** *vs.* **2015 publications**

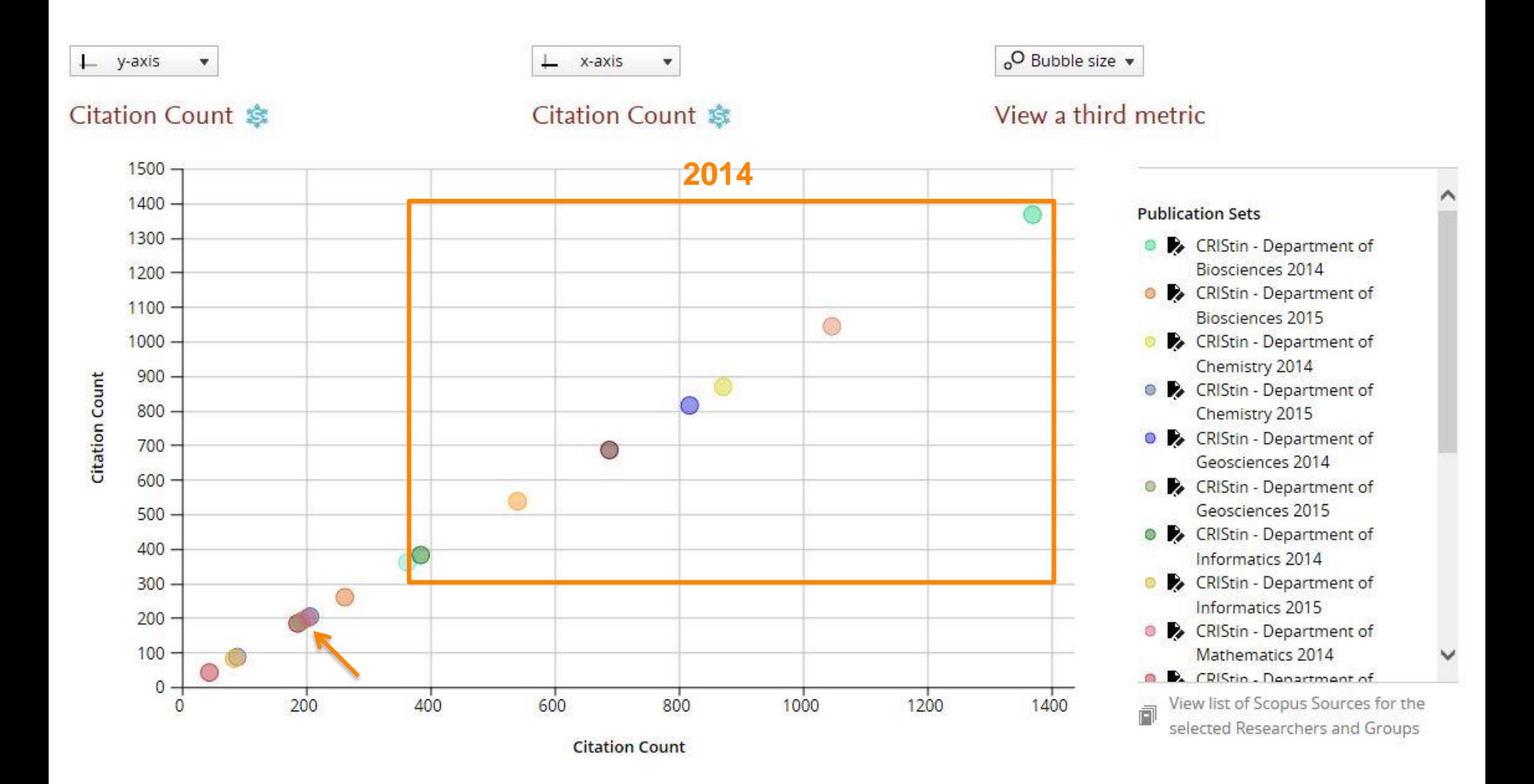

## **Key takeaways**

- Benefits of using CRIStin data in combination with SciVal
	- Cleaned/validated data
	- Good basis for analysis of a particular department etc.
	- Can combine citation-based analyses with the Norwegian publication indicator, and examine «non-Scopus» publications
- The overlap between CRIStin and Scopus varies between departments/research groups etc. Not all units are equally well covered in Scopus.
- Do not confuse subject area and organisational unit
- Be aware of outliers

# Live demo

# **Thank you for your attention. Any question?**

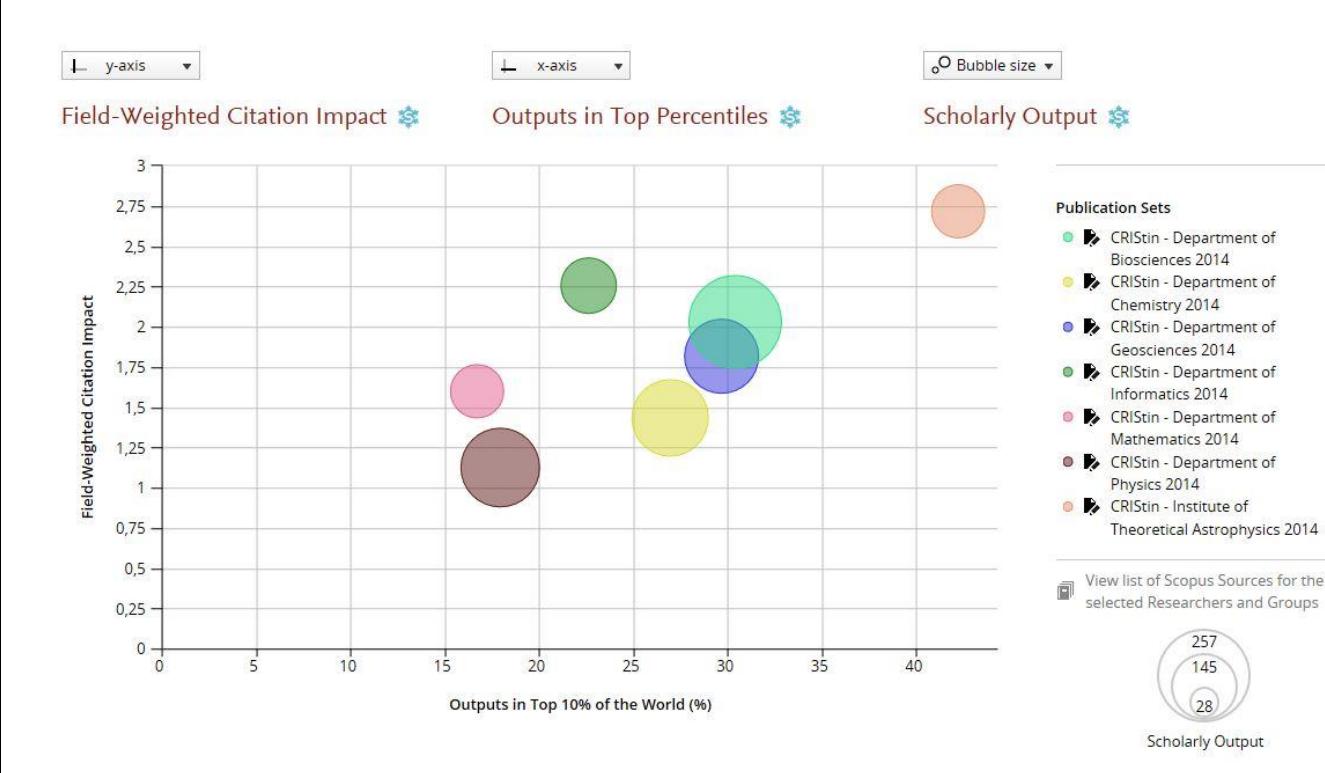

**Herman Strøm | [herman.strom@admin.uio.no](mailto:herman.strom@admin.uio.no) Guillaume Warnan | [g.warnan@elsevier.com](mailto:g.warnan@elsevier.com)**

www.elsevier.com/research-intelligence